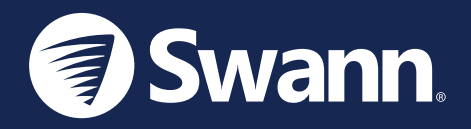

# **Indoor Siren** Sirena de interior Sirène intérieure Sirena interna Innensirene

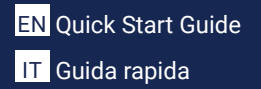

IT Guida rapida DE Schnellstartanleitung

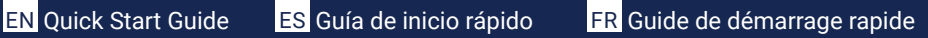

### **OVERVIEW**

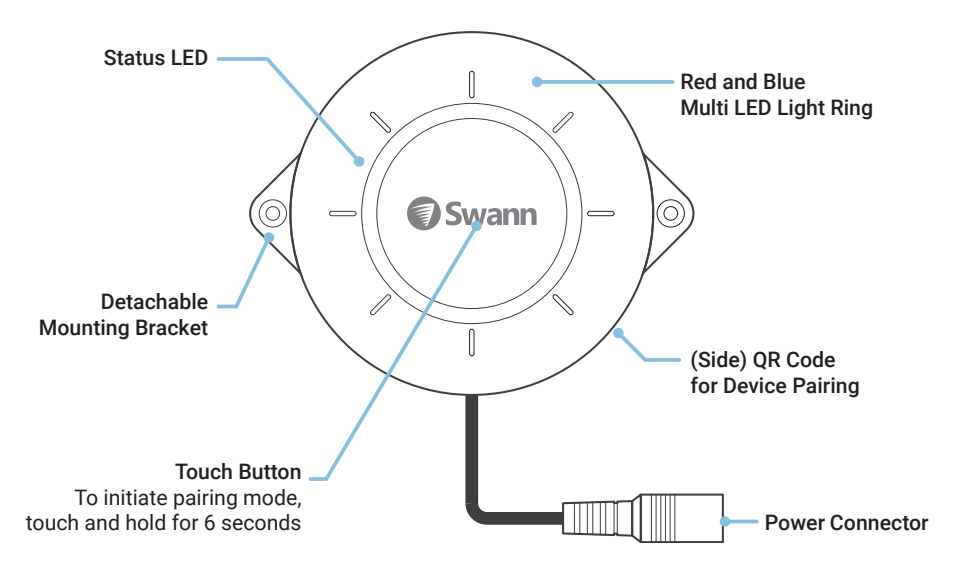

**2** EN

### **POWER THE SIREN**

- **1** Make sure the siren is within range of the Wi-Fi network to which you want to connect.
- **2** Connect the siren to the universal power adapter using the power extension cable, then plug the universal power adapter into a power outlet, as shown below.
- **3** The siren's status LED glows blue when power is connected.

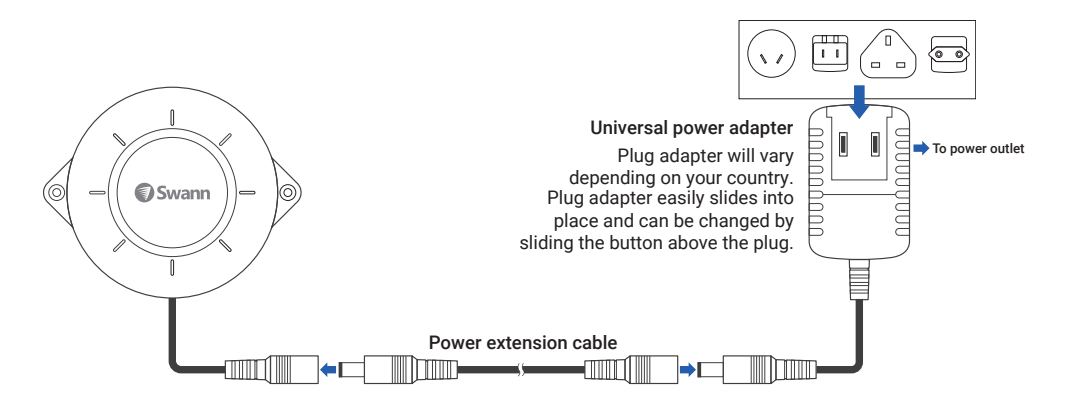

### **DOWNLOAD THE SWANN SECURITY APP**

- 1 Download the latest version of the Swann Security app from the Apple App Store® or Google Play™ Store on your iOS or Android device. Simply search for "Swann Security".
- 2 Open the app and create your Swann Security account by tapping "Not vet registered? Sign Up" at the bottom of the screen. Then, activate your Swann Security account by confirming the verification email that is sent to the registered email address.

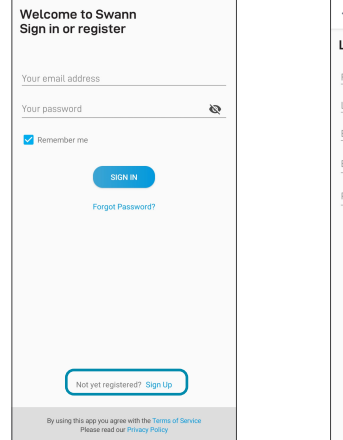

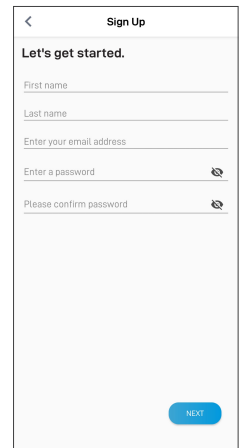

EN

### **SET UP THE SIREN**

Open the Swann Security app and tap the Pair Device button on the screen. If you have already paired a device, you can add a new device via the app menu  $\equiv$  > Pair Device. The app will now quide you through the pairing process and set up the siren. Before you begin, have the siren with you, be close to your router, and have your Wi-Fi network information (including password) handy. Please note that the siren can connect to a 2.4GHz Wi-Fi network only.

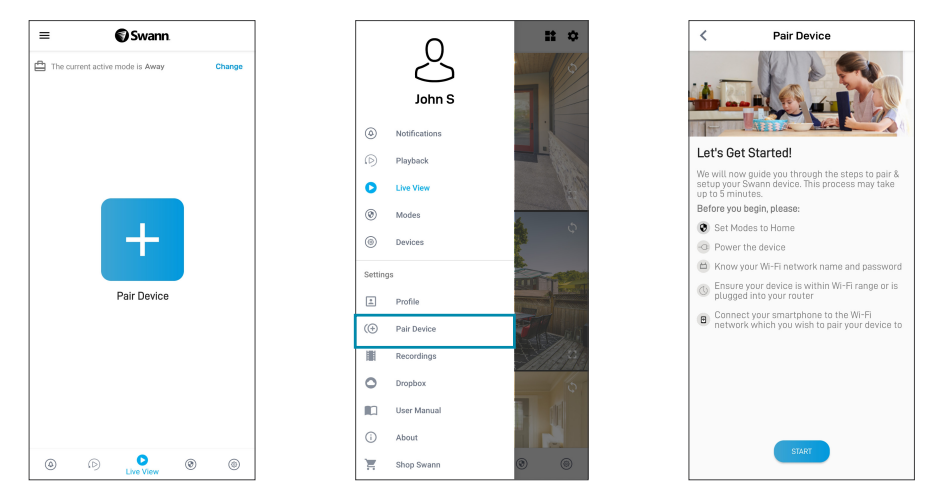

### **SIREN PLACEMENT**

The siren can be conveniently placed on a table or shelf, or mounted on the wall using the pair of supplied mounting brackets. Choose a location with strong, reliable Wi-Fi reception to ensure you get timely alerts from the siren. As a general rule, the nearer the siren is to your Wi-Fi router, the better the wireless connection quality. You can expand the Wi-Fi coverage of your current network by installing a Wi-Fi range extender.

### Mounting the siren on the wall

### Note: The siren is designed for indoor use only. Do not install it outdoors.

- 1. Insert the pair of supplied mounting brackets into the slots on the right and left sides of the siren.
- 2. Place the siren on the wall and secure it to the surface through the mounting bracket holes using the supplied screws.

Note: If mounting on drywall or concrete, install supplied wall anchors first.

### **Triggering the siren**

The siren is always armed, no matter the system state. Via the Modes tab in the Swann Security app, you can choose which of your connected Swann Security devices (for example, contact sensors, motion sensors, cameras, etc) will trigger the siren when events are detected for each mode (Home/Night/ Away). Simply tick the "Trigger all sirens" option for the device that you want to trigger the siren, as shown on the right. When the siren is triggered, it will sound the alarm with the light ring flashing red and blue.

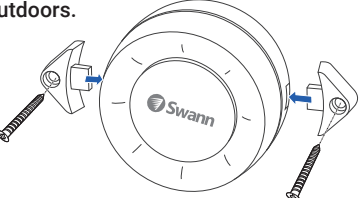

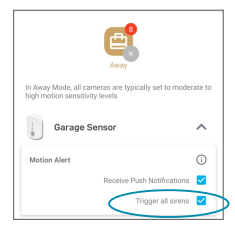

### **HELP AND RESOURCES**

#### Manual ON

You can manually activate the siren in the app, if necessary. Simply tap the Siren tile displayed in the Live View tab, then slide the Siren toggle to **ON** and tap the **SET** button. The siren will stop automatically based on the duration that was set in the **Siren Settings** (see below), or slide the toggle back to **OFF** and tap the **SET** button to manually stop it.

#### Siren Settings

The siren is not limited to the default behavior and can be fully customized to accommodate your household security needs. You can customize settings such as the siren volume, duration and alarm tone. To customize these settings, tap the  $\ddot{\mathbf{\bullet}}$  icon in the Siren tile which will display the Siren's device information page, then tap **Siren Settings.**

#### Status LED Guide

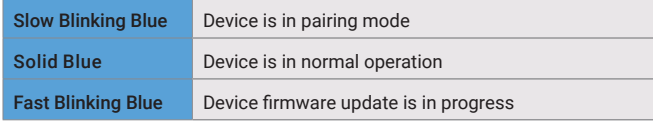

*Screens may vary slightly depending on the Swann Security app version*

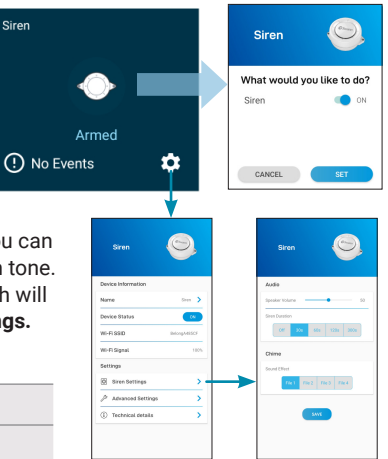

#### Swann Security App Manual

Access the Swann Security app manual (Menu  $\equiv$  > User Manual) at any time to learn more about navigating through the various screens and functions available in the app.

### **GENERALIDADES**

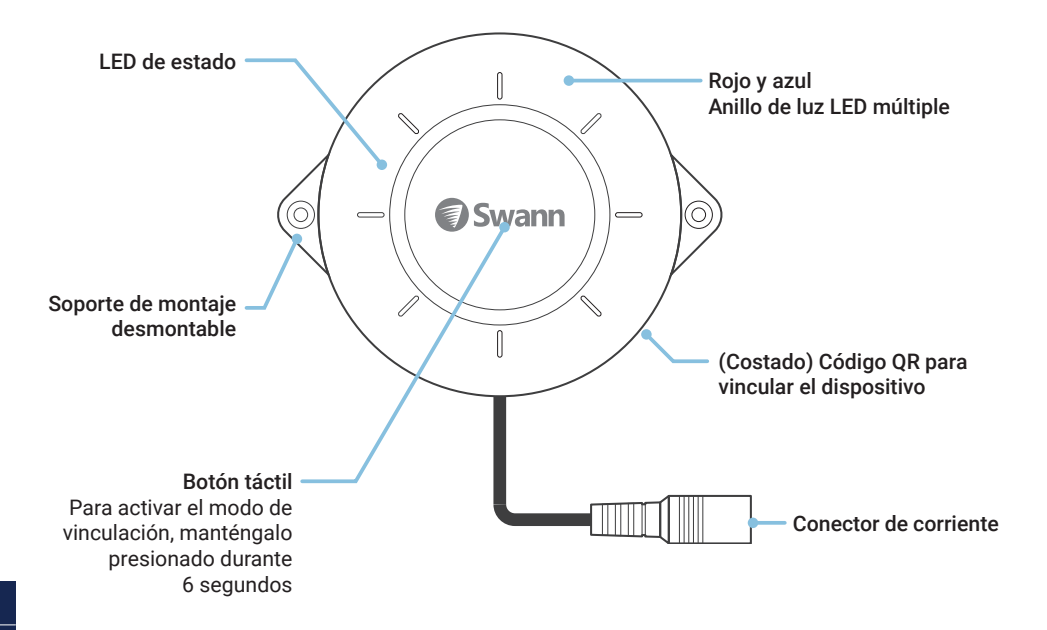

### **ENCIENDA LA SIRENA**

- **1** Verifique que la cámara se encuentre dentro del rango de la red Wi-Fi a la que desea conectarse.
- **2** Conecte la cámara al adaptador de corriente universal con el cable extensor de corriente. Luego, enchufe el adaptador de corriente a una toma de corriente, como se muestra a continuación.
- **3** La luz LED de estado de la sirena se enciende en azul cuando al conectarla a la corriente.

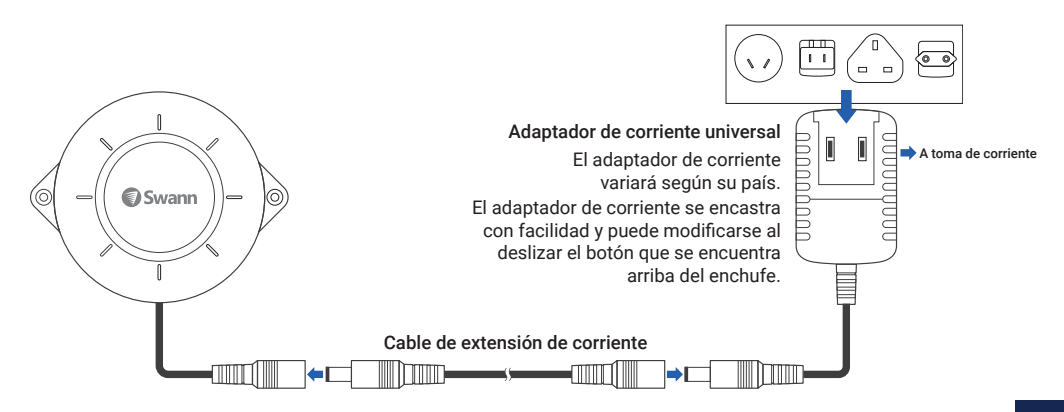

# **DESCARGUE LA APLICACIÓN SWANN SECURITY**

- 1 Descargue la última versión de la aplicación Swann Security de las tiendas App Store® de Apple o Google Play™ en su dispositivo iOS o Android. Simplemente busque "Swann Security".
- **2** Abra la aplicación y cree una cuenta de Swann Security; para ello, haga clic en el botón "¿Aún no se ha registrado? Regístrese" en la parte inferior de la pantalla. A continuación, confirme el correo electrónico de verificación que se envía a la dirección de correo electrónico registrada para activar su cuenta de Swann Security.

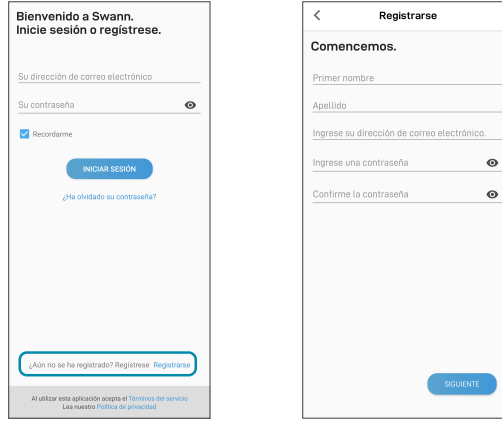

### **CONFIGURE LA SIRENA**

Abra la aplicación Swann Security y toque el botón Vincular Dispositivo en la pantalla Si ya ha vinculado un dispositivo, toque el ícono de menú  $\equiv$  en la parte superior izquierda y seleccione "Vincular Dispositivo". Ahora, la aplicación lo guiará en el proceso de vinculación y configurará la sirena. Antes de comenzar, tome la sirena, ubíquese cerca del enrutador y tenga la información de la red Wi-Fi (incluida la contraseña) a mano. Tenga en cuenta que la sirena solo puede conectarse a una red Wi-Fi 2.4 GHz.

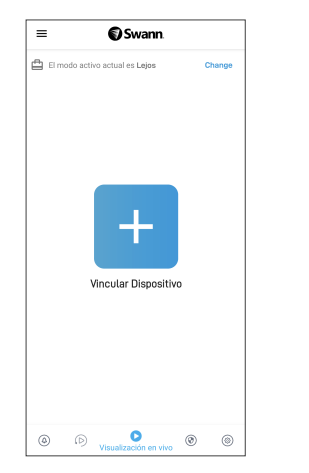

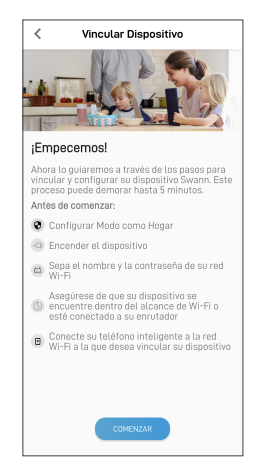

### **COLOQUE LA SIRENA**

La sirena puede colocarse en una mesa o un estante cómodamente. También se puede montar en la pared con el par de soportes de montaje proporcionado. Elija una ubicación con recepción de señal Wi-Fi intensa y confiable para asegurarse de recibir las alertas de la sirena oportunamente. Como regla general, cuanto más cerca esté la sirena del enrutador de Wi-Fi, mejor será la calidad de la conexión inalámbrica. Puede ampliar la cobertura de Wi-Fi de su red actual al instalar un extensor de rango de Wi-Fi.

#### Para montar la sirena en la pared:

Nota: La sirena está diseñada solo para uso en interiores. No lo instale al aire libre.

- **1** Coloque el par de soportes de montaje en las ranuras a la derecha y a la izquierda de la sirena.
- **2** Coloque la sirena en la pared y asegúrela a la superficie al colocar los tornillos proporcionados en los orificios del soporte de montaje.

**Aviso:** Si realiza el montaje en una pared de yeso o cemento, previamente, instale los anclajes de pared proporcionados.

#### Activación de la sirena

La sirena está siempre activa, sin importar el estado del sistema. A través de la pestaña Modos en la aplicación Swann Security, puede elegir cuál de sus dispositivos conectados de Swann Security (por ejemplo, sensores de contacto, sensores de movimiento, cámaras, etc.) activará la sirena cuando se detecten eventos para cada modo (Hogar/Noche/Lejos). Simplemente seleccione la opción "Activar todas las sirenas" para el dispositivo que quiera que active la sirena, como se muestra a la derecha.

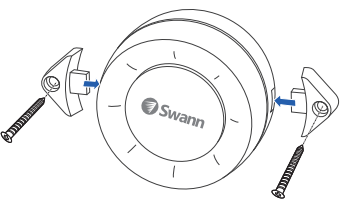

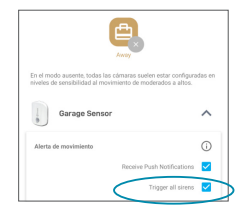

### **AYUDA Y RECURSOS**

#### Encendido manual

Puede encender la sirena de manera manual en la aplicación. Seleccione la sección "Sirena" que aparece en la pestaña "Visualización en vivo". Luego, deslice el botón conmutador hacia la posición "**ENCENDIDO**" y pulse el botón **"ESTABLECER"**. Para apagar la sirena, deslice el botón conmutador hacia la posición **"APAGADO"** y pulse el botón **"ESTABLECER"**. Si la descuida, la sirena se apagará automáticamente según la duración establecida en la configuración de la sirena.

#### Configuración de la sirena

La sirena no se limita al comportamiento predeterminado y se puede personalizar por completo para que se adapte a las necesidades de seguridad de su vivienda. Puede personalizar configuraciones tales como el volumen, la duración y el tono de alarma de la sirena. Para personalizar estas confguraciones, pulse el ícono en la sección "Siren" (Sirena) para que se muestre la página de información de la sirena. Luego, presione **"Siren Settings"** (Configuración de la sirena).

#### Guía LED de estado

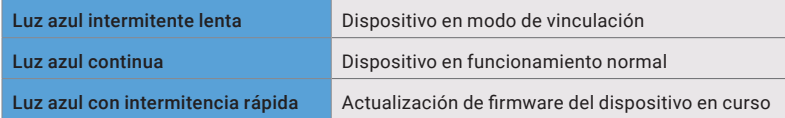

#### Manual de la aplicación Swann Security

Acceda al manual de la aplicación Swann Security en cualquier momento para obtener más información sobre cómo navegar por las diversas pantallas y funciones de la aplicación: Menú  $\equiv$  > Manual de usuario.

*Las pantallas pueden variar ligeramente según la versión de la aplicación Swann Security*

Siren

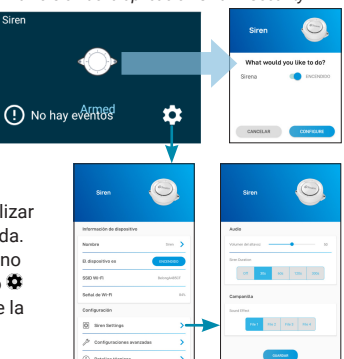

### **APERÇU**

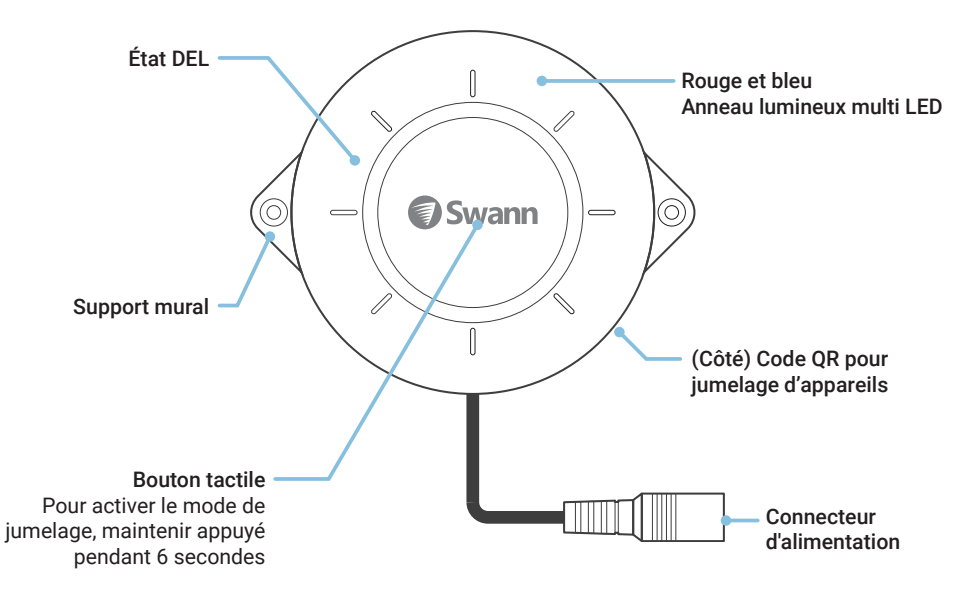

### **MISE SOUS TENSION DE LA SIRÈNE**

- **1** Assurez-vous que la sirène est à portée du réseau Wi-Fi sur lequel vous souhaitez vous connecter.
- **2** Connectez la Sirène à l'adaptateur de courant en utilisant le câble Alimentation, et ensuite branchez l'adaptateur dans la prise de courant.
- **3** Le voyant de statut de la sirène s'allume en bleu lorsque la sirène est sous tension.

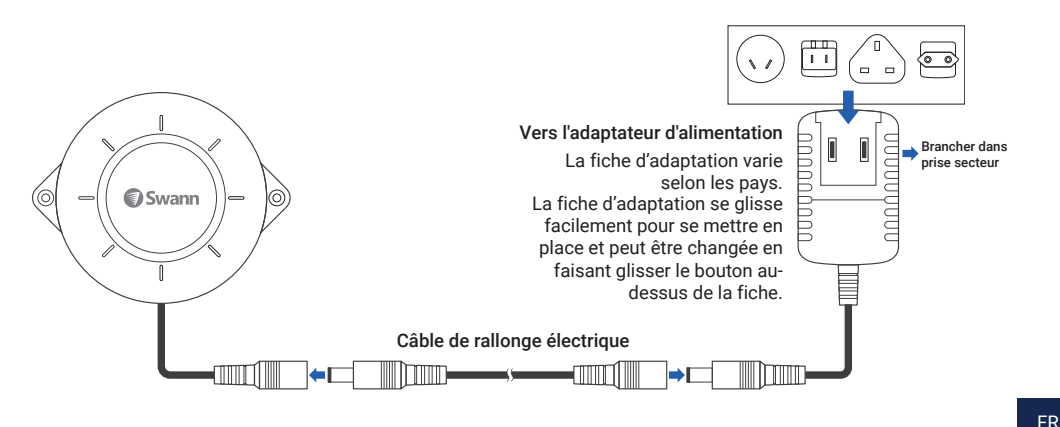

# **TÉLÉCHARGEZ L'APPLICATION** *SWANN SECURITY*

- 1 Téléchargez la dernière version de l'application Swann Security depuis l'App Store<sup>®</sup> d'Apple ou la boutique Google Play™ sur votre appareil iOS ou Android. Faites simplement une recherche pour « Swann Security ».
- **2** Ouvrez l'application et créez votre compte Swann Security en touchant « Pas encore enregistré? S'inscrire » au bas de l'écran. Ensuite, activez votre compte Swann Security en confirmant le courriel de vérification qui est envoyé à l'adresse courriel enregistrée.

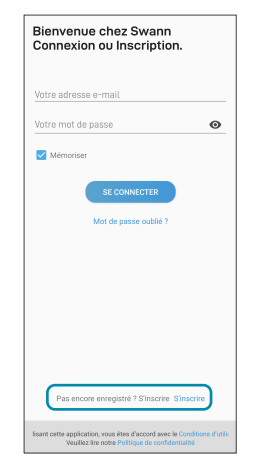

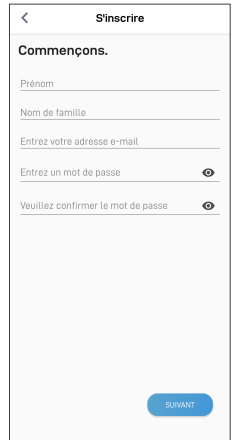

### **CONFIGURATION DU CAPTEUR**

Ouvrez l'application *Swann Security* et appuyez sur le bouton Apparier l'appareil sur l'écran. Si vous avez déjà jumelé un appareil, touchez l'icône de menu  $\equiv$  en haut à gauche et sélectionnez « Apparier l'appareil ». L'application va maintenant vous guider tout au long du processus de jumelage et configurer la sirène. Avant de commencer, prenez la sirène avec vous, rapprochez-vous de votre routeur et ayez à portée de main les informations de votre réseau Wi-Fi (y compris le mot de passe). Veuillez noter que la sirène ne peut se connecter qu'à un réseau Wi-Fi de 2,4 GHz.

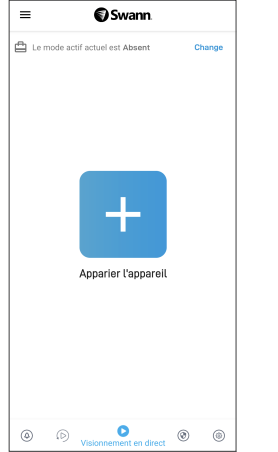

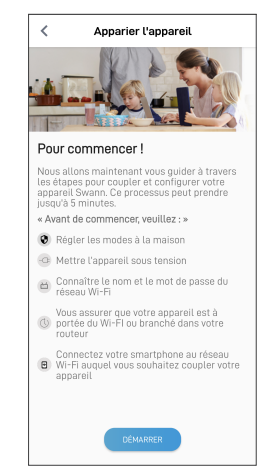

# **PLACEMENT DE LA SIRÈNE**

La sirène peut se placer à votre guise sur une table ou une étagère ou se monter sur un mur à l'aide des supports de montage fournis. Pour recevoir à temps les alertes de la sirène, choisissez un emplacement ayant une bonne réception Wi-Fi qui soit fiable. En règle générale, plus la sirène est proche de votre routeur Wi-Fi, meilleure est la qualité de la connexion sans fil. Vous pouvez augmenter la couverture Wi-Fi de votre réseau existant en installant un amplificateur de signal Wi-Fi.

### Pour monter la sirène sur un mur :

Remarque : la sirène est conçue pour une utilisation en intérieur uniquement. Ne l'installez pas à l'extérieur.

- **1** Insérez les deux supports de montage dans les encoches pratiquées dans les côtés droit et gauche de la sirène.
- **2** Placez la sirène sur le mur et attachez-la au mur en vissant les vis fournies à travers les trous des supports de montage. **Remarque :** en cas de montage sur une cloison sèche ou du béton, posez d'abord le dispositif d'ancrage au mur fourni.

### Déclenchement de la sirène

La sirène est toujours active, quel que soit l'état système. Dans l'onglet Modes de l'application Swann Security, pour chaque mode, vous pouvez choisir les périphériques connectés à Swann Security (par exemple, capteurs à contact, détecteurs de mouvement, caméras, etc.) qui déclencheront la sirène lorsque des événements seront détectés pour chaque mode (Maison/Nuit/ Absent). Cochez simplement l'option « Déclencher toutes les sirènes » pour le périphérique dont vous souhaitez qu'il déclenche la sirène, comme l'indique l'illustration de droite.

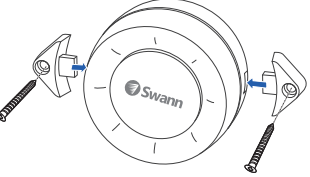

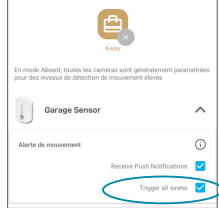

### **AIDE ET RESSOURCES**

#### Activation manuelle

Vous pouvez activer manuellement la sirène dans l'application. Touchez la vignette Sirène affichée dans l'onglet Surveillance vidéo en direct, puis faites glisser le bouton à bascule de la sirène vers **« EN MARCHE »**, puis touchez le bouton **RÉGLER**. Pour désactiver la sirène, faites glisser le bouton à bascule vers **« ARRÊT »** et touchez le bouton **RÉGLER**. Si vous la laissez sans surveillance, la sirène se désactivera automatiquement en fonction de la durée configurée dans les paramètres de la sirène.

#### Paramètres de la sirène

Le comportement de la sirène n'est pas limité à celui qui est configuré par défaut et elle peut être complètement personnalisée pour répondre aux exigences de sécurité de votre habitation. Vous pouvez personnaliser les paramètres, par exemple le volume de la sirène, la durée et le son de l'alarme. Pour personnaliser ces paramètres, touchez l'icône  $\clubsuit$  dans la vignette Sirène pour afficher la page d'informations sur l'appareil sirène, puis touchez **Paramètres de sirène**.

#### Guide du voyant de statut

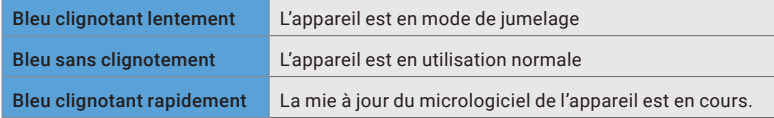

#### Manuel de l'application Swann Security

Accédez à tout moment au manuel de l'application Swann Security (Menu  $\equiv$  > Manuel d'utilisation) pour en savoir plus sur la navigation dans les différents écrans et fonctions de l'application.

*Les écrans peuvent varier légèrement selon la version de l'application Swann Security*

Siron

 $\bigcap$ 

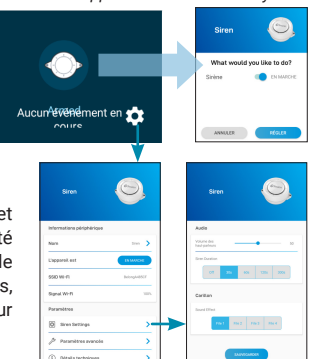

### **PANORAMICA**

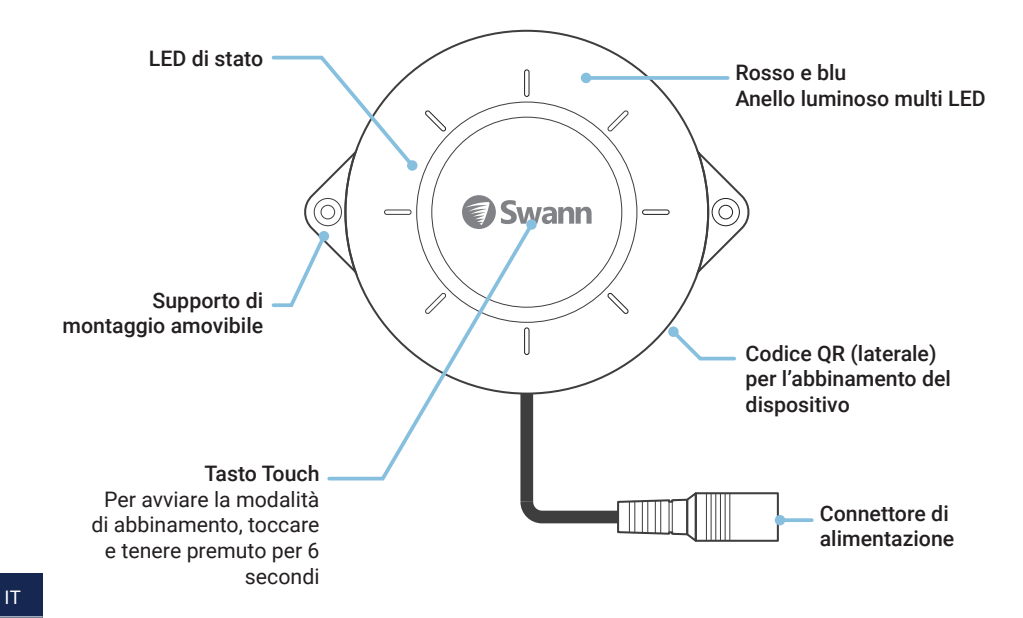

### **ACCENDERE LA SIRENA**

- **1** Verificare che la telecamera sia nel raggio della rete Wi-Fi al quale si desidera collegarsi.
- **2** Collegare la sirena all'adattatore universale utilizzando il cavo di alimentazione prolunga in dotazione, quindi collegare l'alimentatore a una presa di corrente, come indicato.
- **3** Il LED di stato della sirena si accende in blu quando l'alimentazione è collegata.

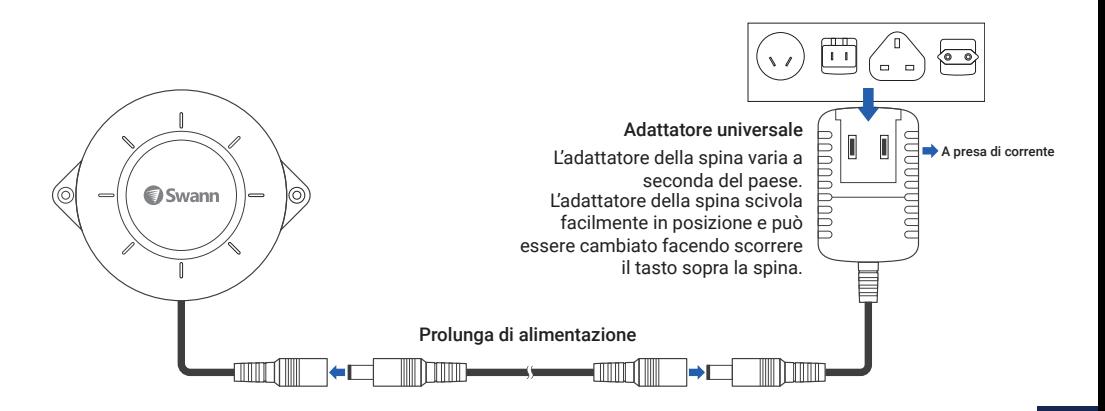

### **DOWNLOAD DELL'APPLICAZIONE SWANN SECURITY**

- **1** Scaricare l'ultima versione dell'app Swann Security dall'Apple App Store® o Google Play™ Store sul dispositivo iOS o Android. Basta cercare "Swann Security".
- **2** Aprire l'app e creare l'account Swann Security toccando "Non ancora registrato? Iscriviti" nella parte inferiore dello schermo. Quindi, attivare l'account Swann Security confermando l'email di verifica inviata all'indirizzo email registrato.

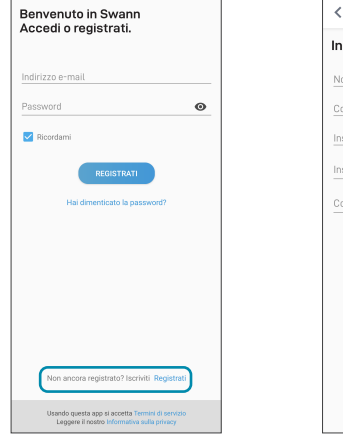

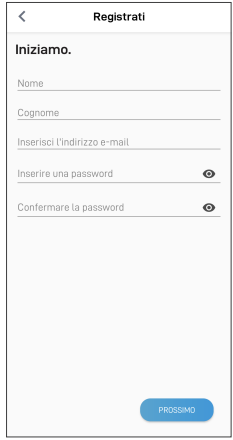

### **IMPOSTARE IL SIRENA**

Aprire l'app Swann Security e toccare il tasto Accoppiamento dispositivo sullo schermo. Se è stato già abbinato un dispositivo, toccare l'icona del menu $\equiv$ in alto a sinistra e seleziona "Accoppiamento" dispositivo". L'app guiderà ora attraverso il processo di abbinamento e imposterà la sirena. Prima di iniziare, portare la sirena, stare vicino al router e tenere a portata di mano le informazioni sulla rete Wi-Fi (compresa la password). Si prega di notare che la sirena può connettersi solo ad una rete Wi-Fi a 2,4GHz.

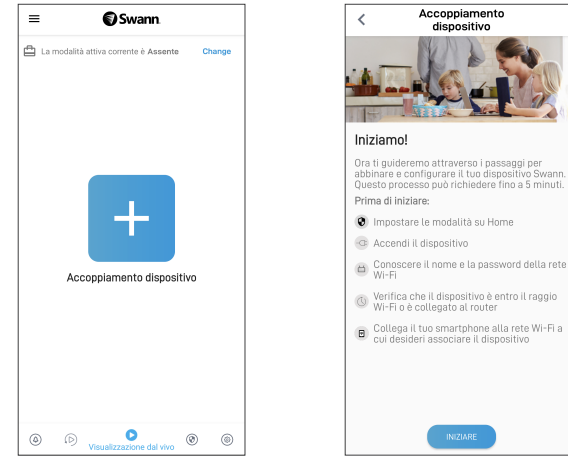

### **POSIZIONAMENTO DELLA SIRENA**

La sirena può essere posizionata comodamente su un tavolo o uno scaffale, o montata a muro utilizzando la coppia di staffe di montaggio in dotazione. Scegliere una posizione con una forte e affidabile ricezione Wi-Fi per garantire che gli avvisi della sirena arrivino in tempo. Di norma, quanto più vicino la sirena al Wi-Fi router, tanto migliore sarà la qualità di connessione. È possibile potenziare la copertura Wi-Fi della rete di corrente installando un estensore di portata Wi-Fi.

#### Per montare la sirena al muro:

### Nota: La sirena è progettata solo per uso interno. Non installarlo all'aperto.

- **1** Inserire la coppia di staffe di montaggio nelle fessure sui lati destro e sinistro della sirena.
- **2** Posizionare la sirena sulla parete e fissarla alla superficie attraverso i fori della staffa di montaggio utilizzando le viti in dotazione.

**Nota:** Se si monta su muro a secco o su cemento, installare prima i tasselli in dotazione.

# Attivazione della sirena

La sirena è sempre attiva, indipendentemente dallo stato del sistema. Tramite la scheda Modalità nell'app Swann Security, puoi scegliere quali dei dispositivi Swann Security collegati (ad esempio, sensori di contatto, sensori di movimento, telecamere, ecc.) faranno scattare la sirena quando vengono rilevati eventi per ogni modalità (Casa/Notte/Fuori). Spunta semplicemente l'opzione "Attiva tutte le sirene" per il dispositivo la cui sirena si desidera far scattare, come mostrato sulla destra.

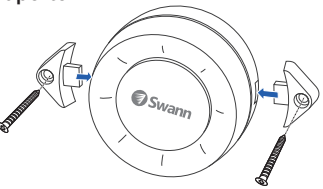

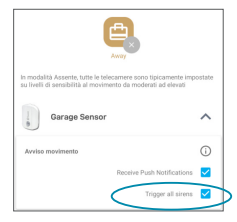

### **AIUTO E RISORSE**

#### Manuale ATTIVO

È possibile attivare manualmente la sirena nell'app. Toccare il riquadro Sirena visualizzato nella scheda Vista dal vivo, quindi far scorrere il tasto di commutazione Sirena su **ATTIVO** e toccare il tasto **IMPOSTA**. Per spegnere la sirena, far scorrere il tasto a levetta su **DISATTIVA** e toccare il tasto **IMPOSTA**. Se lasciata incustodita, la sirena si spegne automaticamente secondo la durata impostata nelle impostazioni della sirena.

#### Impostazioni della sirena

La sirena non è limitata al comportamento predefinito ed è completamente personalizzabile per soddisfare le vostre esigenze di sicurezza domestica. È possibile personalizzare le impostazioni come il volume della sirena, la durata e il tono di allarme. Per personalizzare queste impostazioni, toccare l'icona  $\clubsuit$  nel riquadro Sirena per visualizzare la pagina di informazioni sul dispositivo Sirena, quindi toccare **Impostazioni della sirena**.

#### Guida al LED di stato

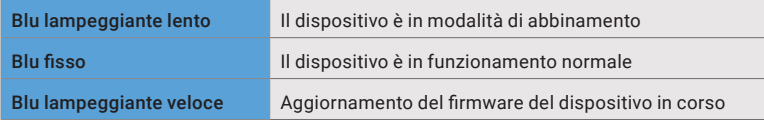

#### Manuale dell'app Swann Security

Accedere al manuale dell'app Swann Security (Menu  $\equiv$  > Manuale dell'utente) in qualsiasi momento per saperne di più sulla navigazione nelle varie schermate e funzioni dell'app.

*Le schermate possono variare leggermente a seconda della versione dell'app Swann Security*

Siren

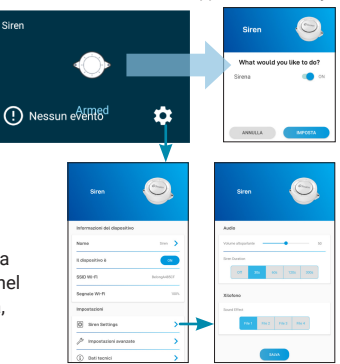

# **ÜBERBLICK**

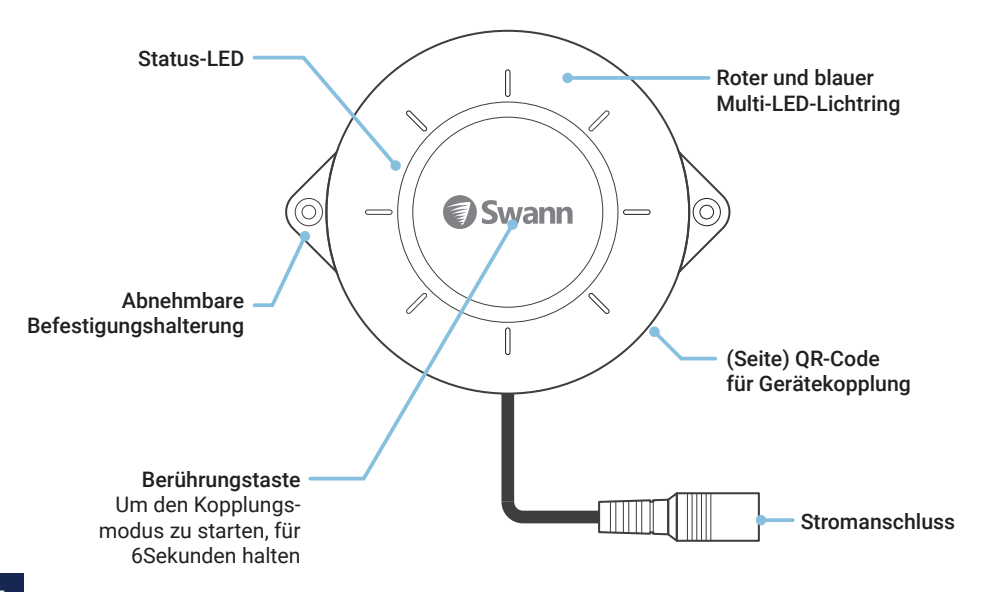

### **SIRENE MIT STROM VERSORGEN**

- **1** Achten Sie darauf, dass sich die Sirene im Empfangsbereich des WLAN befindet, mit dem Sie sie verbinden wollen.
- **2** Schließen Sie die Sirene mit dem Verlängerungskabel an das Universalnetzteil an und stecken Sie dann das Universalnetzteil in eine Steckdose, wie nachstehend gezeigt.
- **3** Die Status-LED der Sirene leuchtet blau, wenn der Strom angeschlossen ist.

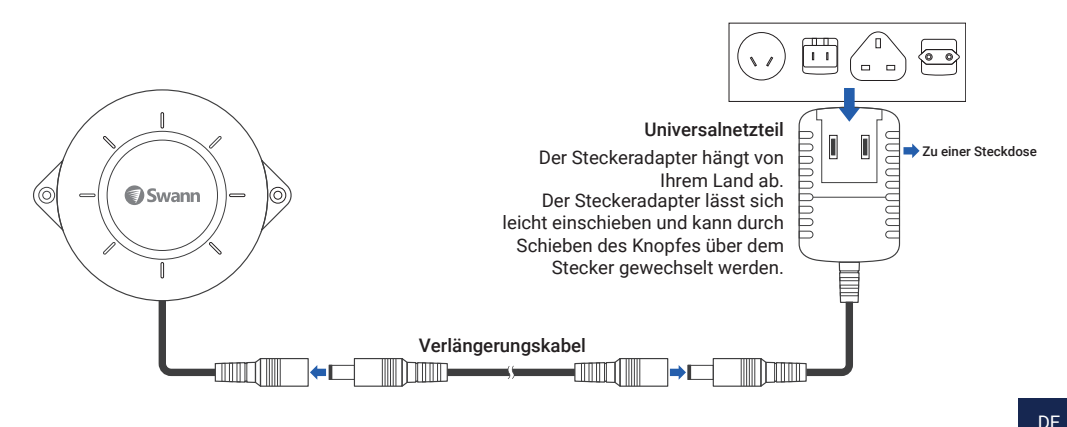

### **HERUNTERLADEN DER SWANN SECURITY-APP**

- **1** Laden Sie die aktuelle Version der Swann Security- App aus dem Apple App Store® oder im Google Play™ Store auf Ihr iOD oder Android-Gerät herunter. Suchen Sie einfach nach "Swann Security".
- **2** Öffnen Sie die App und erstellen Ihr Swann Security-Konto, indem Sie unten im Bildschirm auf "Noch nicht registriert? Hier anmelden" Sie sich unten im Bildschirm an. Dann aktivieren Sie Ihr Swann Security Konto, indem Sie die Bestätigungs-E-Mail bestätigen, die an die registrierte E-Mail-Adresse gesendet wurde.

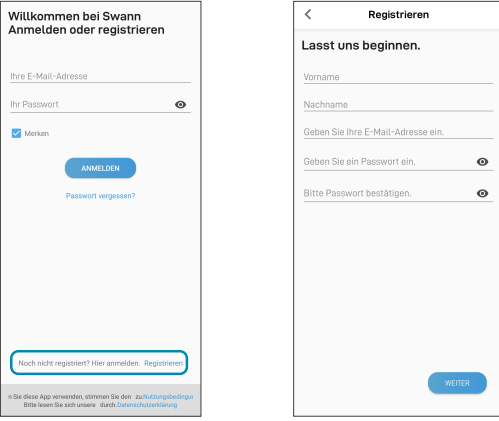

### **EINRICHTEN DER SIRENE**

Öffnen Sie die Swann Security-App und tippen Sie im Bildschirm auf die Schaltfläche Paaren Sie das Gerät. Wenn Sie bereits ein Gerät gekoppelt haben, tippen Sie oben links auf das Menüsymbol  $\equiv$ und wählen Sie "Paaren Sie das Gerät". Die App wird Sie nun durch den Kopplungsprozess führen und die Sirene einrichten. Bevor Sie beginnen, sollten Sie die Sirene bereit haben, sich in der Nähe Ihres Routers aufhalten und die Informationen zu Ihrem WLAN (einschließlich Passwort) bereithalten. Bitte beachten Sie, dass die Sirene nur mit einem 2,4 GHz WLAN verbunden werden kann.

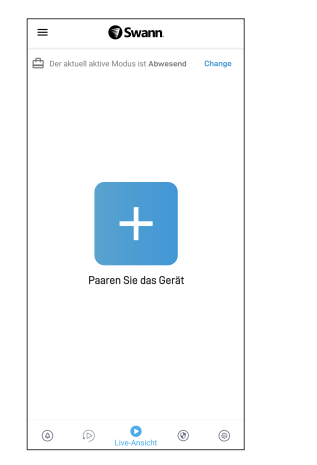

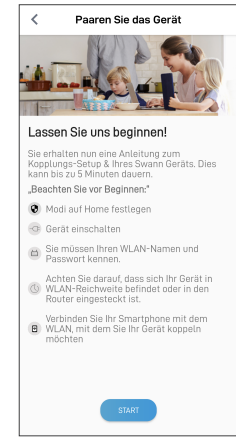

### **PLATZIERUNG DER SIRENE**

Die Sirene kann bequem auf einen Tisch oder ein Regal gestellt oder mit den beiden mitgelieferten Halterungen an der Wand befestigt werden. Wählen Sie einen Ort mit starkem, zuverlässigem WLAN-Empfang, damit Sie rechtzeitig von der Sirene gewarnt werden. Allgemein gilt, je näher sich die Sirene am WLAN-Router befindet, desto besser ist die Qualität der Funkverbindung. Sie können die WLAN-Abdeckung des bestehenden Netzwerks erweitern, indem Sie einen WLAN-Extender installieren.

### So montieren Sie die Sirene an der Wand:

Hinweis: Die Sirene ist nur für den Innenbereich bestimmt. Installieren Sie es nicht im Freien.

- **1** Stecken Sie die beiden Montagehalterungen in die Schlitze auf der rechten und linken Seite der Sirene.
- **2** Bringen Sie die Sirene an der Wand an und befestigen Sie sie mit den mitgelieferten Schrauben durch die Löcher der Montagehalterung an der Oberfläche.

**Hinweis:** Bei der Montage auf Trockenbauwänden oder Beton müssen Sie zuerst die mitgelieferten Dübel anbringen.

### Auslösen der Sirene

Die Sirene ist immer aktiv, unabhängig vom Systemzustand. Über die Registerkarte "Modi" in der Swann Security-App können Sie auswählen, welche Ihrer angeschlossenen Swann Security Geräte (z. B. Kontaktsensoren, Bewegungssensoren, Kameras usw.) die Sirene auslösen sollen, wenn Ereignisse in den einzelnen Modi (Zuhause/Nacht/Abwesend) erkannt werden. Aktivieren Sie einfach die Option "Alle Sirenen auslösen" für das Gerät, das die Sirene auslösen soll (siehe rechts).

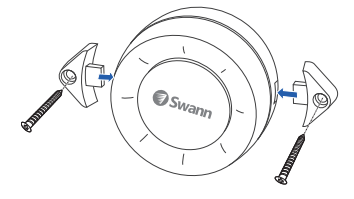

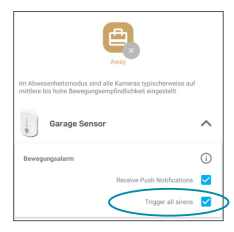

### **HILFE UND RESSOURCEN**

#### Manuelles Einschalten

Sie können die Sirene in der App manuell einschalten. Tippen Sie auf die Kachel "Sirene" auf der Registerkarte "Live-Ansicht", schieben Sie dann die Schaltfläche "Sirene" auf **EIN** und tippen Sie auf die **FESTLEGEN**-Taste. Um die Sirene auszuschalten, schieben Sie die Wahltaste auf **AUS** und tippen Sie auf die **FESTLEGEN**-Taste. Wenn die Sirene unbeaufsichtigt bleibt, schaltet sie sich automatisc h entsprechend der in den Sireneneinstellungen eingestellten Dauer aus.

#### Sireneneinstellungen

Die Sirene ist nicht auf das Standardverhalten beschränkt und kann vollständig an die Sicherheitsbedürfnisse Ihres Haushalts angepasst werden. Sie können Einstellungen wie die Lautstärke der Sirene, die Dauer und den Alarmton individuell anpassen. Um diese Einstellungen anzupassen, tippen Sie auf das Symbol  $\clubsuit$  in der Kachel "Sirene", um die Seite mit den Sireneninformationen anzuzeigen, und tippen Sie dann auf **Sireneneinstellungen.**

#### Bedeutung der Status-LEDs

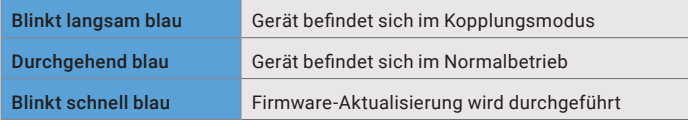

*Die Bildschirme können je nach Version der Swann Security-App leicht variieren*

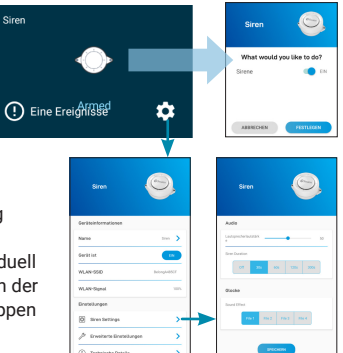

#### Swann Security-App-Handbuch

Greifen Sie jederzeit auf das Handbuch der Swann Security-App zu (Menü => Benutzerhandbuch), um mehr über die Navigation durch die verschiedenen Bildschirme und Funktionen in der App zu erfahren.

#### **HAVE QUESTIONS?**

We're here to help! Visit our Support Center at support swann.com You can also email us at any time via: tech@swann.com

#### **FCC STATEMENT**

This equipment has been tested and found to comply with the limits for Class B digital device, pursuant to pa rt 15 of the FCC Rules. These limits are designed to provide reasonable protection against harmful interference in a residential installation. This equipment generates, uses and can radiate radio frequency energy and, if not installed and used in accordance with the instructions, may cause harmful interference to radio communications. However, there is no guarantee that interference will not occur in a particular installation. If this equipment does cause harmful interference to radio or television reception, which can be determined by turning the equipment off and on, the user is encouraged to try to correct the interference by one or more of the following measures: • Reorient or relocate the receiving antenna • Increase the separation between the equipment and the receiver • Connect the equipment into an outlet on a circuit different from that to which the receiver is connected • Consult the dealer or an experienced radio/TV technician for help.

This device complies with Part 15 of the FCC Rules. Operation is subject to the following two conditions: (1) this device may not cause harmful interference, and (2) this device must accept any interference received, including interference that may cause undesired operation.

FCC RF Radiation Exposure Statement Caution: To maintain compliance with the FCC's RF exposure guidelines, place the product at least 20cm from nearby persons.

WARNING: Modifications not approved by the party responsible for compliance could void user's authority to operate the equipment.

#### **CE DECLARATION OF CONFORMITY**

Hereby, Swann Communications, declares that this product is in compliance with the essential requirements and other relevant provisions of Directive 2014/53/EU. The full test of the EU declaration of conformity is available at the following internet address: www.swann.com/uk/compliance

#### **RECYCLING**

This product bears the selective sorting symbol for Waste electrical and electronic equipment (WEEE). This means that this product must be handled pursuant to European directive 2012/19/EU in order to be recycled or dismantled to minimize its impact on the environment. User has the choice to give his product to a competent recycling organization or to the retailer when he buys a new electrical or electronic equipment.

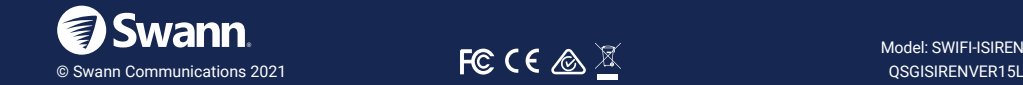

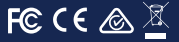